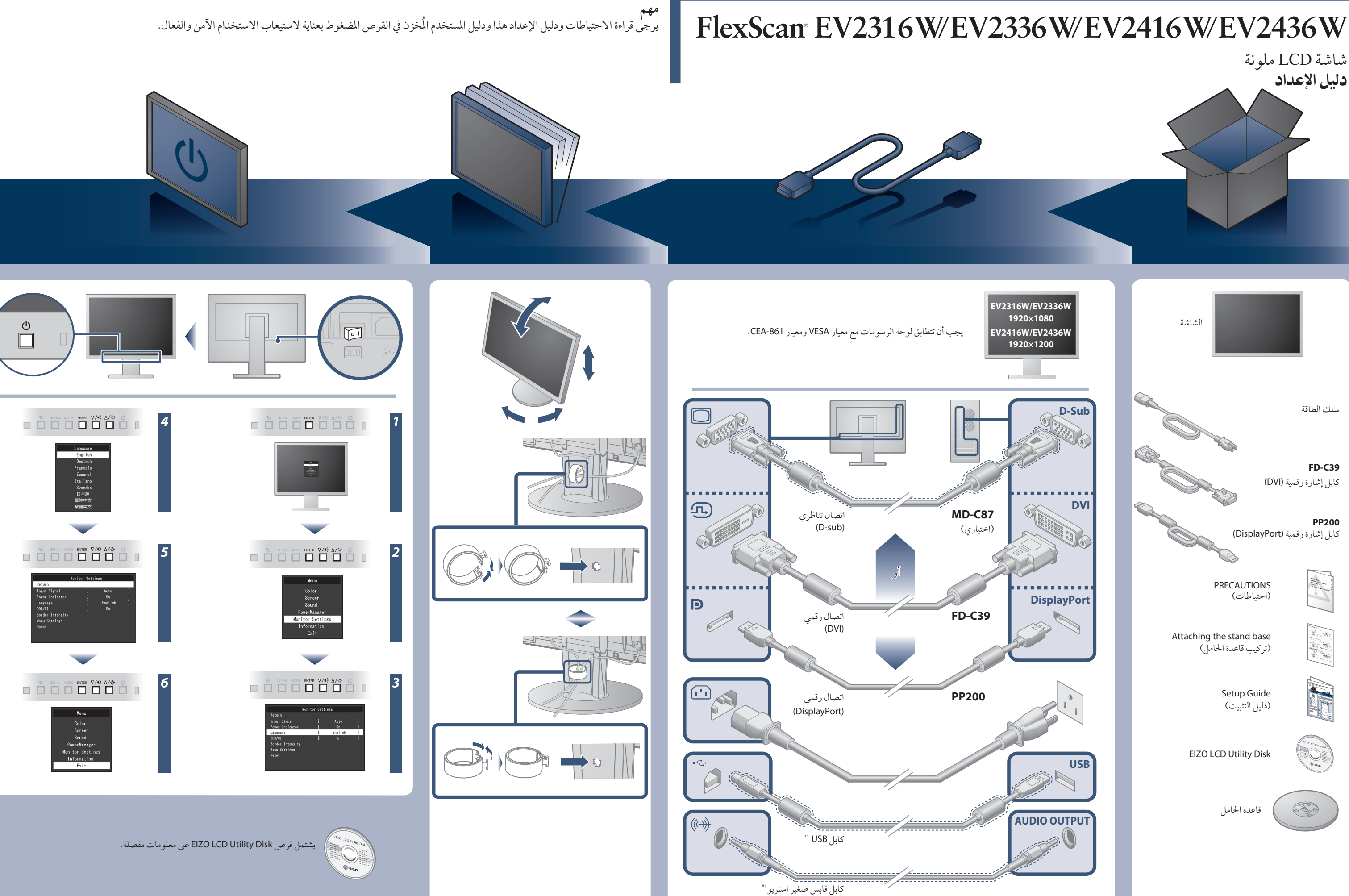

1\* منتج متوفر تجاريًا

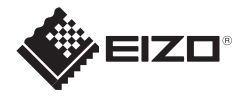

- Der Standfüß muß den nachfolgenden Anforderungen entsprechen:<br>
20 Der Standfüß muß eine ausreichende mechanische Stabilität zur Aufnahme des Gewichtes vom<br>
Bildschirmgerät und des spezifizierten Zubehörs besitzen. Das Gew
- 
- 
- 
- 
- 
- h) Der Standfuß mit Bildschirmgerät muß bei einer Neigung von bis zu 10° aus der normalen aufrechten Position kippsicher sein.

المستشعر في الجهة الامامية من الشاشة يكتشف حركة شخص أمام الشاشة. تتحول الشاشة ينتحول الشاشة إلى وضع توفير الطاقة تلقائياً ولا يتم عرض الصور على ً الشاشة. لذلك، تقوم هذه الوظيفة بتقليل استهلاك الطاقة. يمكن ضبط الحساسية والوقت الذي يتم فيه تفعيل وضع توفير الطاقة وفقا لبيئة استخدام الشاشة وحركة المستخدم. في حالة عدم عرض أي صورة على الشاشة حتى بعد تنفيذ إجراء الإصلاح التالي، اتصل بوكيل EIZO المحلي.

# **مشاكل السبب المحتمل والعلاج**

```
• ً تحقق مما إذا كان سلك الطاقة متصلا بشكل صحيح.
                 • قم بتشغيل مفتاح الطاقة الرئيسي.
                             • اضغط على الزر .
```
**•** أوقف تشغيل مصدر الطاقة الرئيسي، ثم أعد تشغيله مرة أخر بعد مرور بضع دقائق.

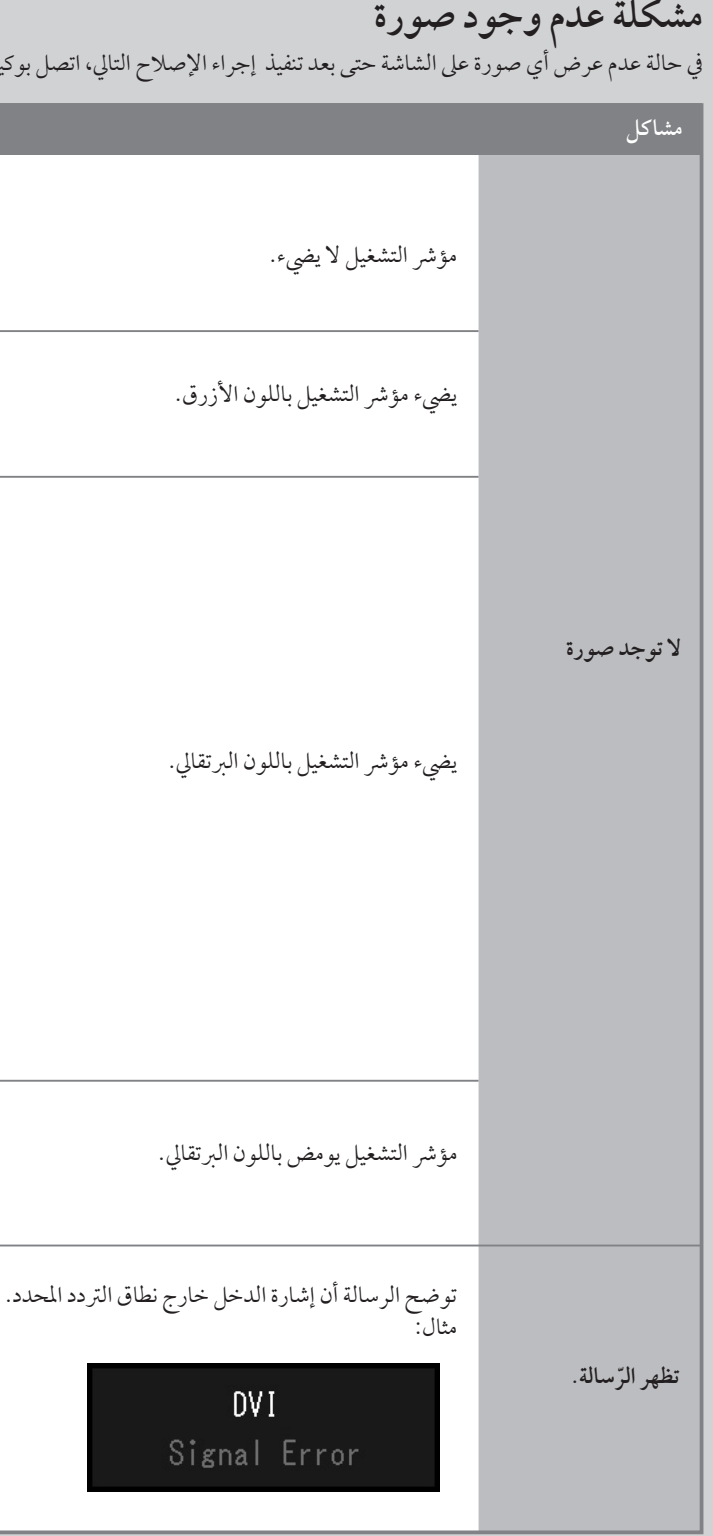

- تحقق ما إذا تمت تهيئة جهاز الكمبيوتر لموافقة متطلبات الدقة وتردد المسح العمودي مثال: الخاص بالشاشة.
	- أعد تشغيل الكمبيوتر.
- اختر الإعداد المناسب باستخدام برامج الأدوات المساعدة الخاصة بلوحة الرسومات. راجع دليل لوحة الرسومات للحصول على تفاصيل.

Hinweis zur Ergonomie :<br>Dieser Monitor erfüllt die Anforderungen an die Ergonomie nach EK1-ITB2000 mit dem Videosignal,<br>1920 × 1080 (EV2316W / EV2336W) / 1920 × 1200 (EV2416W / EV2436W), Digital Eingang und<br>mindestens 60,0 bzw. Kopfhörerausgang und damit auch den Schalldruckpegel.

"Maschinenlärminformations-Verordnung 3. GPSGV:<br>Der höchste Schalldruckpegel beträgt 70 dB(A) oder weniger gemäss EN ISO 7779"

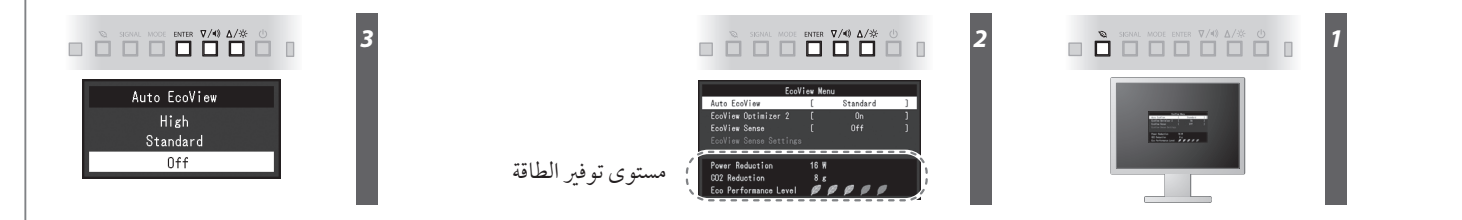

**•** تم توصيل الجهاز باستخدام منفذ DisplayPort فهل يوجد به مشكلة. قم بحل المشكلة، وأوقف تشغيل الشاشة، ثم أعد تشغيلها مرة أخر. راجع دليل المستخدم لجهاز الخرج الذي يستخدمه للتعرف على التفاصيل.

**•** قم بزيادة "Brightness) "السطوع) و/أو "Contrast) "التباين) و/أو "Gain) "الاكتساب) في قائمة الإعداد.

# **Auto EcoView**

لضبط سطوع الشاشة تلقائيًا وفقًا لسطوع البيئة.

# **EcoView Optimizer 2**

تقوم الشاشة بتعديل سطوع الشاشة تلقائياً وفقاً لمستوى بياض اشارة الدخل. تتمكن هذه الوظيفة من تقليل استهاد الشاقة اثناء الحفاظ على السطوع المحدد بواسطة اشارة الدخل.

# **EcoView Sense**

### **•** قم بتحويل إشارة الدخل باستخدام .

- حرك الماوس أو اضغط أي مفتاح على لوحة المفاتيح.
- افحص للتحقق من أن جهاز الكمبيوتر قيد التشغيل.
- عندما تكون وظيفة Sense EcoView في "On) "التشغيل)، قد تقوم الشاشة بالتبديل إلى وضع توفير الطاقة. اقترب من الشاشة. إذا لم يتم عرض الشاشة، حرك الماوس أو اضغط أي مفتاح على لوحة المفاتيح.
- حسب الكمبيوتر ولوحة الرسومات، قد لا يتم اكتشاف اشارة الدخل ولا تخرج الشاشة من وضع توفير الطاقة. إذا لم يتم عرض الشاشة حتى بعد تحريك الماوس أو ضغط أي مفتاح على لوحة المفاتيح، قم بإطفاء الشاشة وتشغيلها بواسطة زر التشغيل. عندما يتم عرض الشاشة، قم بتنفيذ الاجراء التالي. ربما يتم التغلب على المشكلة.
	- .1 اضغط لإطفاء الشاشة.
	- .2 اضغط واحتفظ بضغط لتشغيل الشاشة.
	- يتم عرض "**x** "على عنوان قائمة "Information) "معلومات) في قائمة الإعداد.
		- .3 أعد تشغيل الكمبيوتر.
		- للرجوع إلى الإعداد السابق، قم بتنفيذ الخطوات 1 إلى 3 مرة أخر.

[Begrenzung des maximalen Schalldruckpegels am Ohr] Bildschirmgeräte: Größte Ausgangsspannung 150 mV

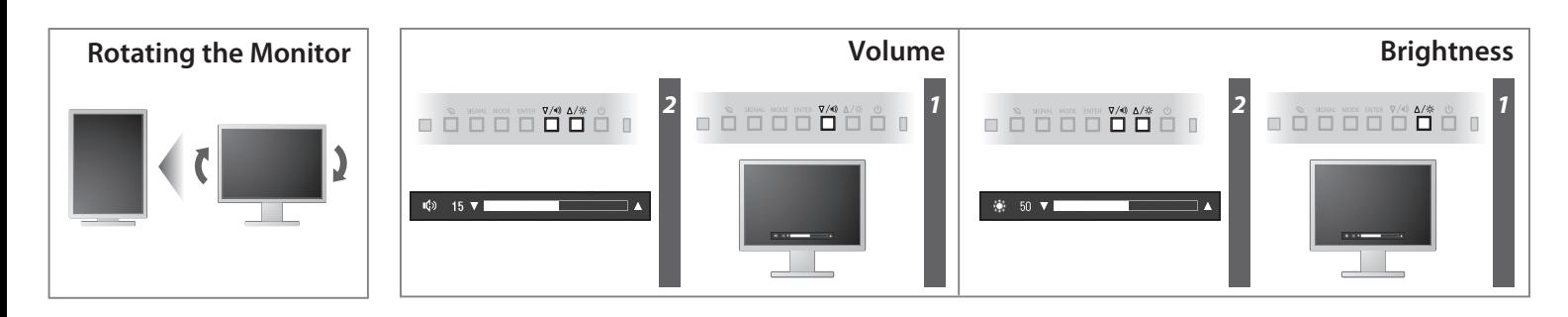

**Hinweise zur Auswahl des richtigen Schwenkarms für Ihren Monitor**<br>Dieser Monitor ist für Bildschirmarbeitsplätze vorgesehen. Wenn nicht der zum Standardzubehör<br>gehörigeSchwenkarm verwendet wird, muss statt dessen ein geei